# The Lives of Stars

#### **Dr. Bill Wolf**

Assistant Professor Planetarium Director Department of Physics & Astronomy University of Wisconsin – Eau Claire

**Upward Bound High Performance Computing Academy** Friday, June 28, 2024

## The Rundown

Stars in a Nutshell (*30 min)*

Finding the Main Sequence (*30 min)*

Stellar Lifetimes (*15 min*)

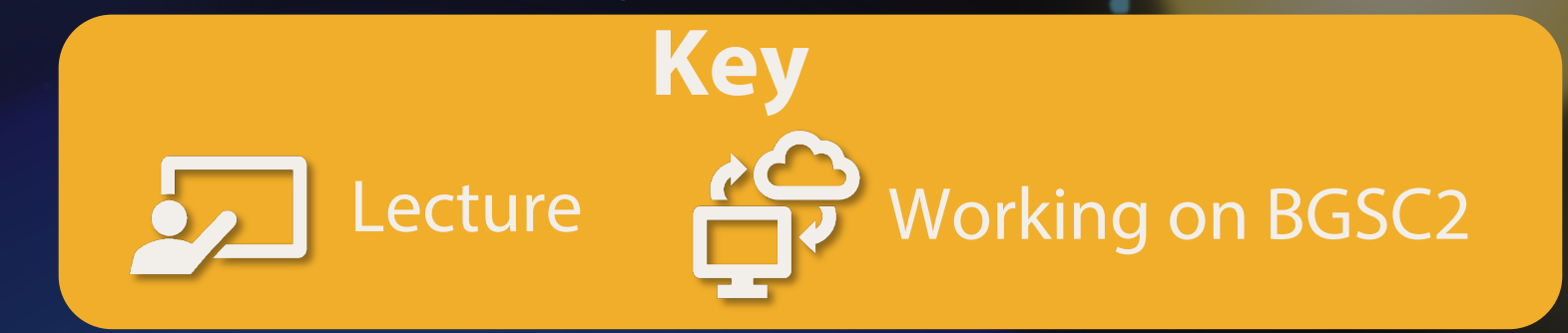

2024-06-28 HPC Academy: The Lives of Stars **[** 2 **]**

### Slides with a **Blue** background: computing challenge

sbatch submit.sh

**Fixed-width** text with this background indicates commands you should run in the terminal.

#### This logo will also remind you that you have work to do.

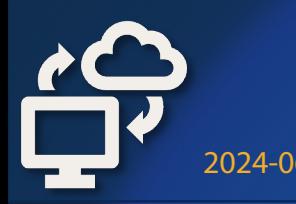

## Slides with a **Gold** background: hints, solutions, or explanations.

They'll also have this logo as a reminder that we're working on a challenge.

# Part 1: Stars in a Nutshell

"You'd look pretty simple from 10 parsecs away, too."

– Fred Hoyle

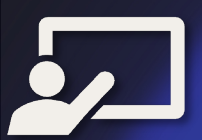

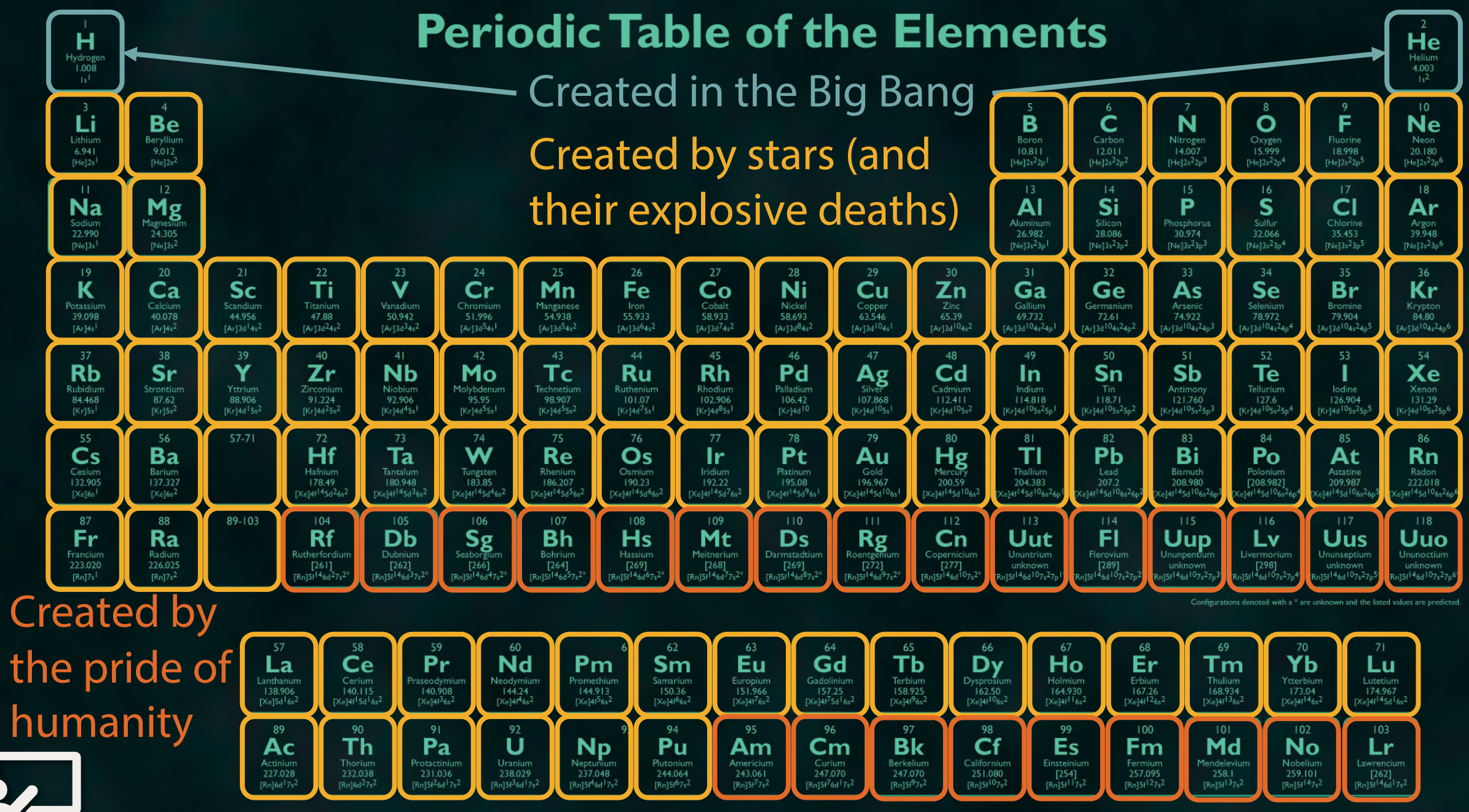

2024-06-28 HPC Academy: The Lives of Stars **[** 6 **]**

#### There are many reasons to study stars.

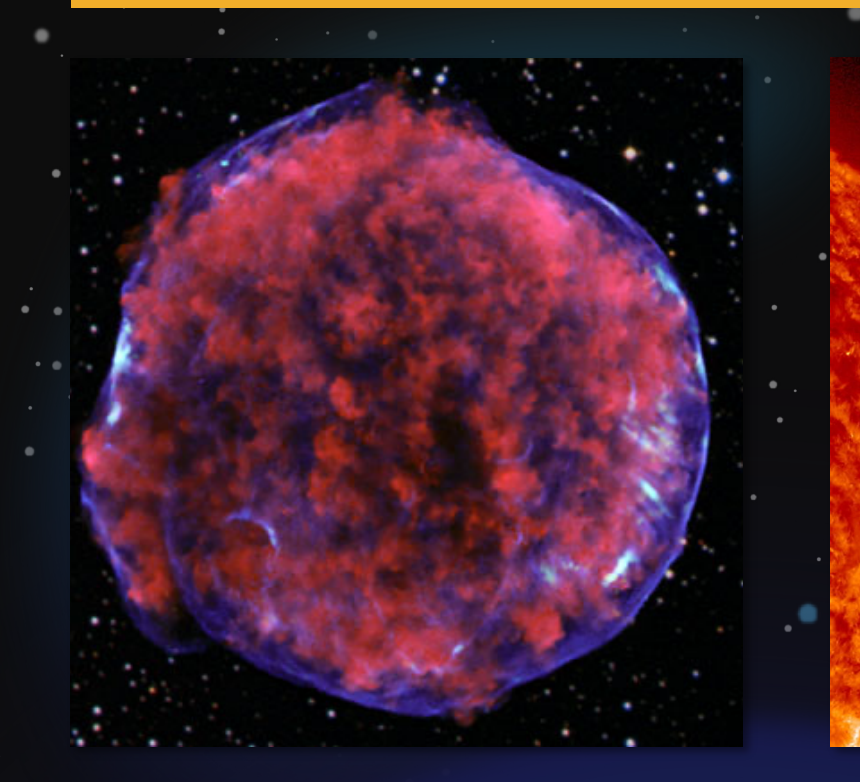

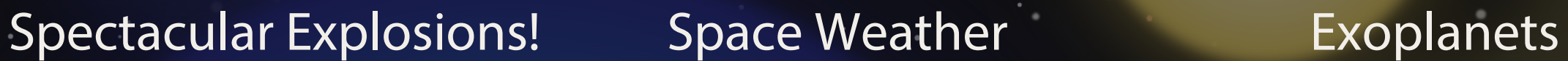

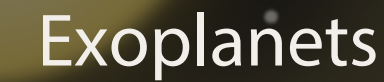

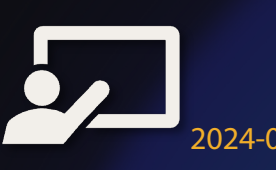

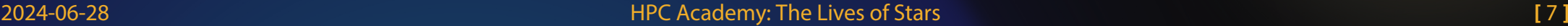

## We can't visit stars (yet), so we can only study the light they emit or models of them.

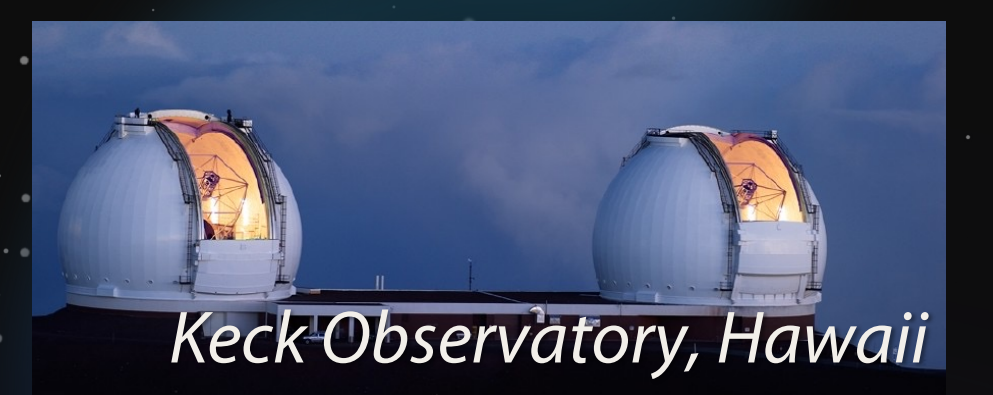

*Hubble Space Telescope*

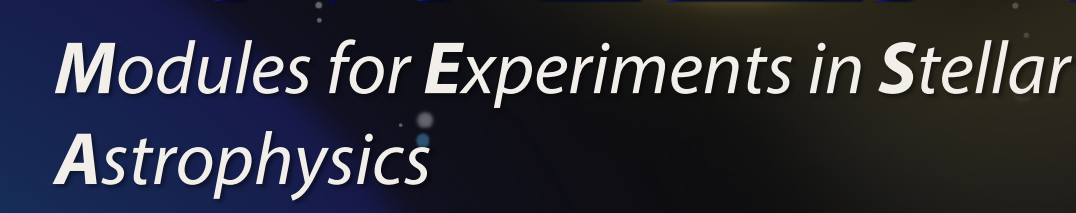

*ALMA Radio Observatory, Chile*

2024-06-28 HPC Academy: The Lives of Stars **[** 8 **]**

# How do observers tell stars apart?

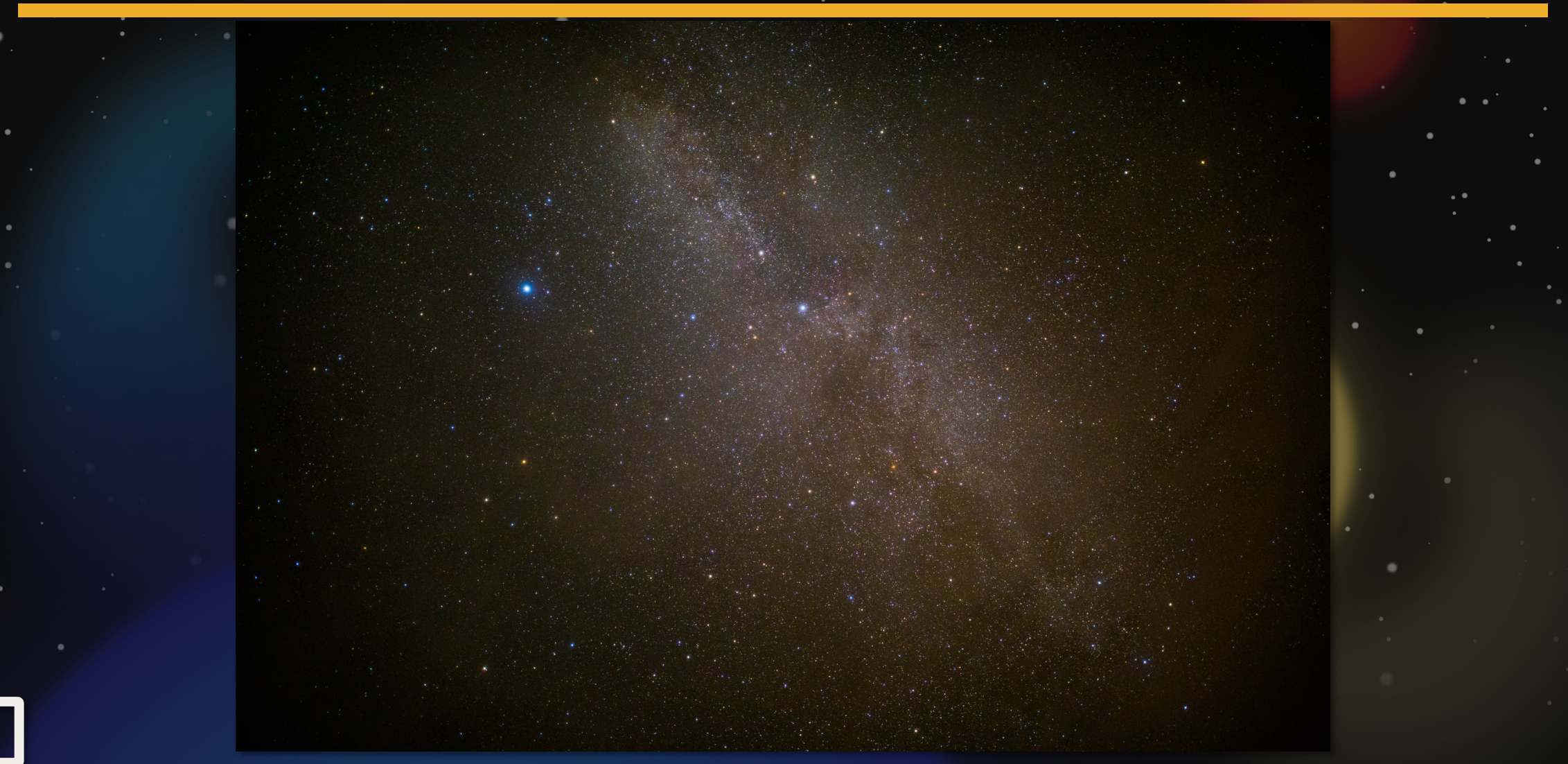

#### How do observers tell stars apart?

**Brightness Color Location**

**"Luminosity" (and distance)** **"Effective Temperature"**

2024-06-28 HPC Academy: The Lives of Stars **[** 10 **]**

**Brightness** is how bright a star *appears* to be. **Luminosity** is how much energy it emits per unit time in *all* wavelengths.

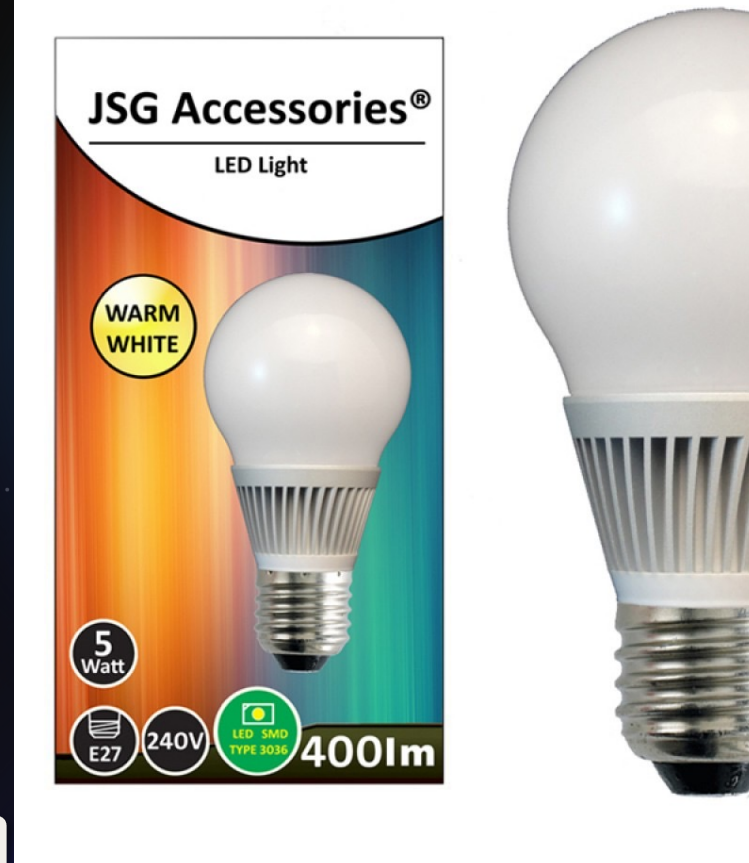

This bulb has a luminosity of 5 Watts, but its brightness depends on how close you are to it.

For the sun,

 $L_{\odot}=3.83\times10^{26}\,\rm{Watts}$ 

#### We'll call this unit a **solar luminosity**.

2024-06-28 HPC Academy: The Lives of Stars **[** 11 **]**

### The **effective temperature** of a hot object determines its **color**.

#### **Cooler = Redder Hotter = Bluer**

*image credit: primedomotics.com*

#### Stars in **clusters** have the same age and distance, but different luminosities and colors.

#### **The Pleiades star cluster**

*Image credit: Raul Villaverde Fraile*

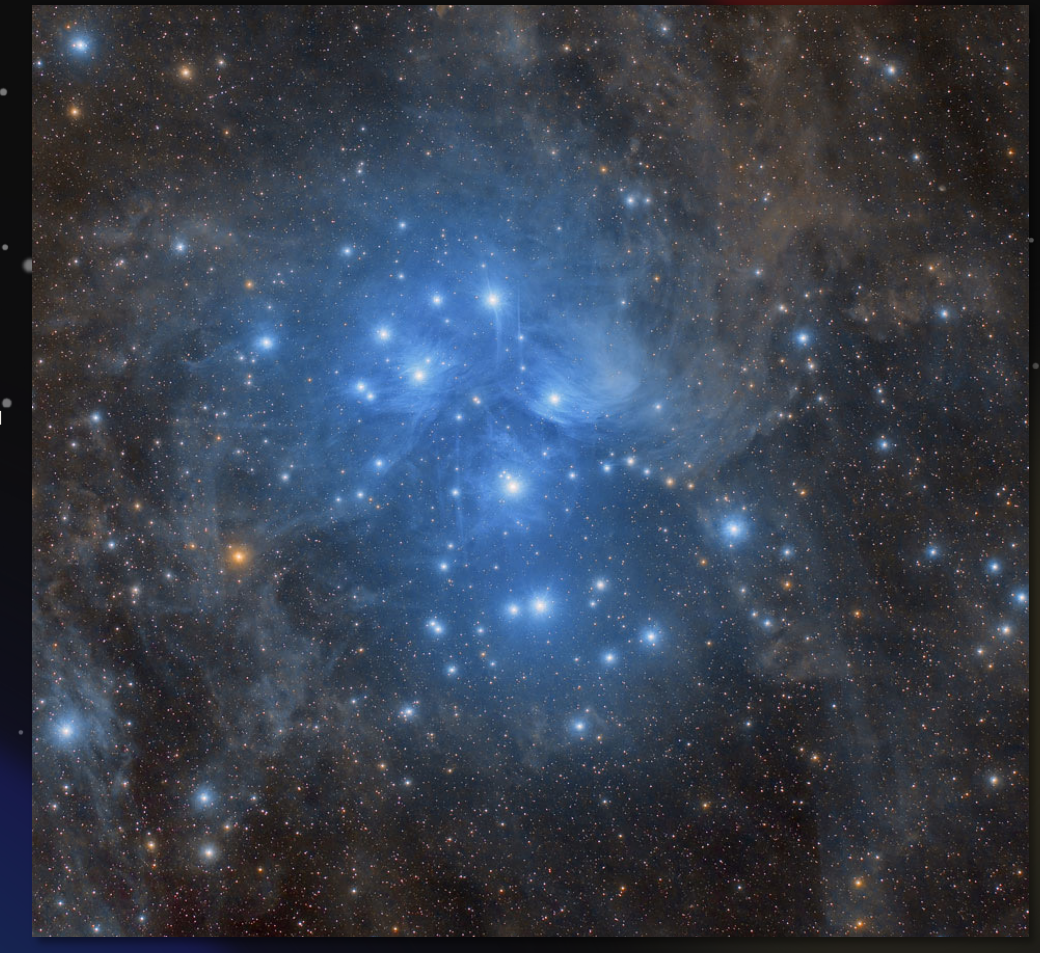

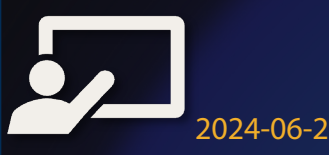

## We show the luminosity/color of a stars on a **Hertzsprung-Russell (HR)** diagram.

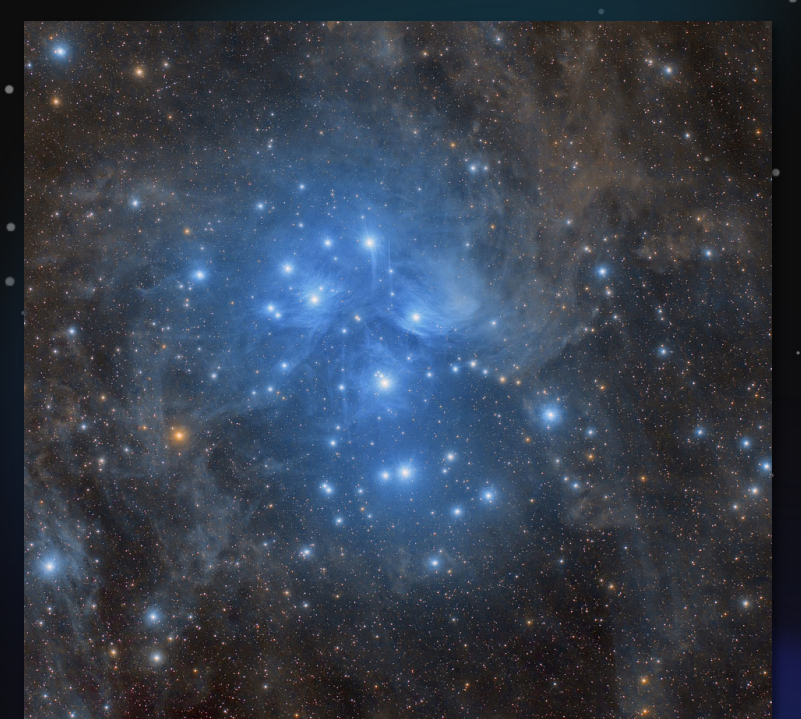

**Luminosity** increases along *y*-axis **Effective Temperature** *decreases*

along *x*-axis

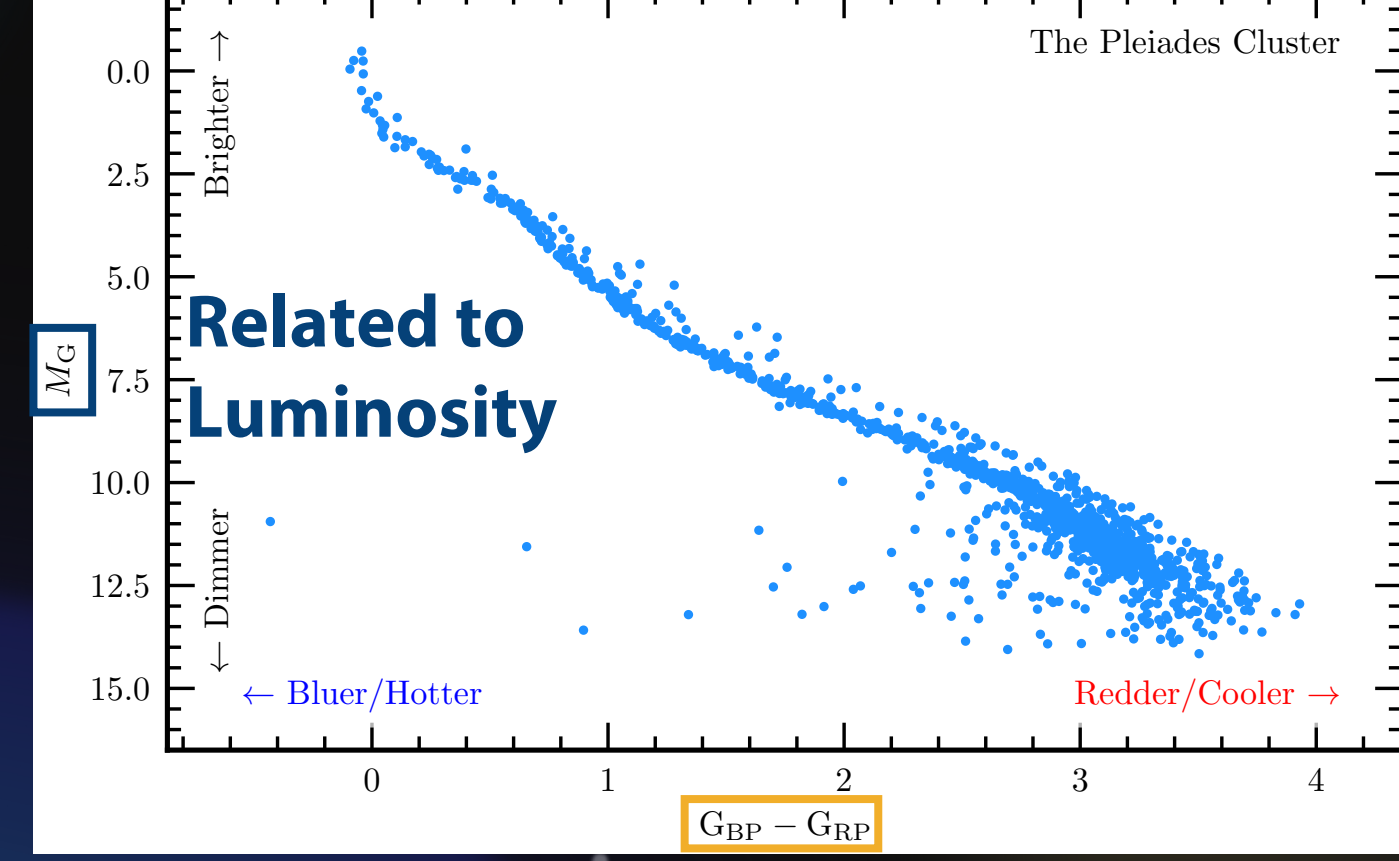

#### **Related to Effective Temperature**

2024-06-28 HPC Academy: The Lives of Stars **[** 14 **]**

### We show the luminosity/color of a stars on a **Hertzsprung-Russell (HR)** diagram.

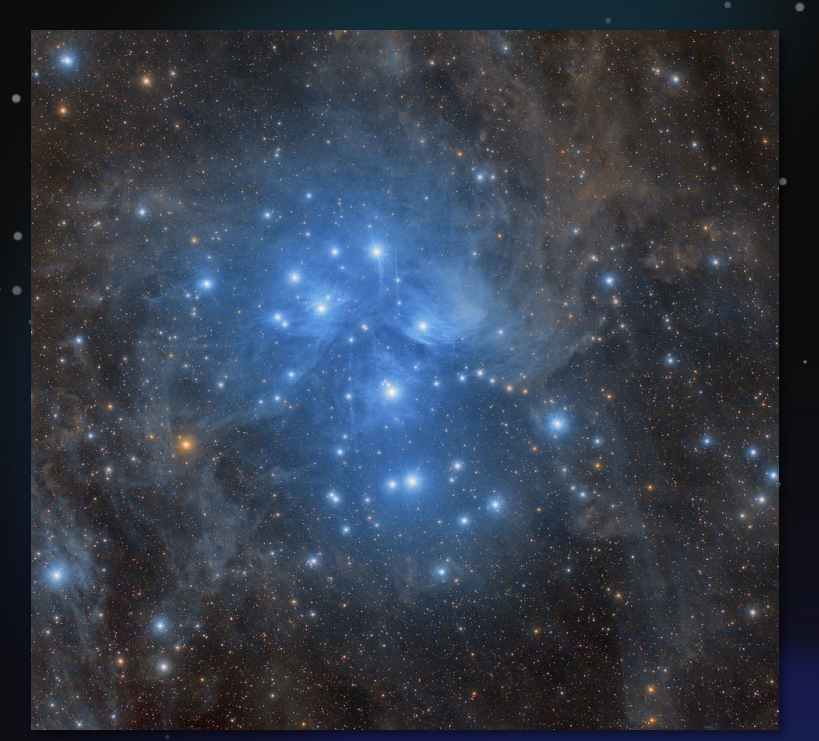

**Luminosity** increases along *y*-axis **Effective Temperature** *decreases*

along *x*-axis

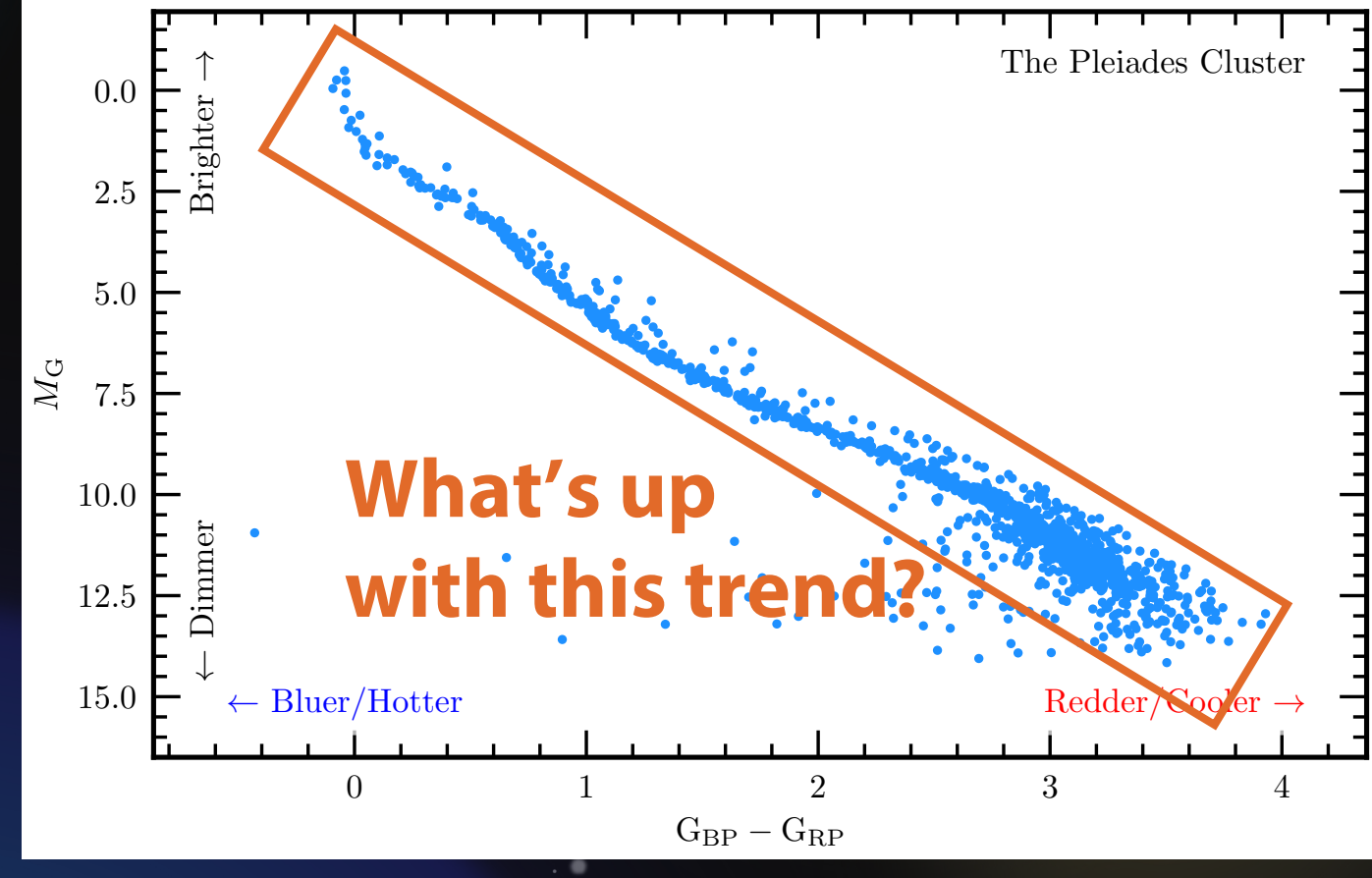

#### Stars form when a cloud of mostly hydrogen gas and dust is compressed by its own gravity.

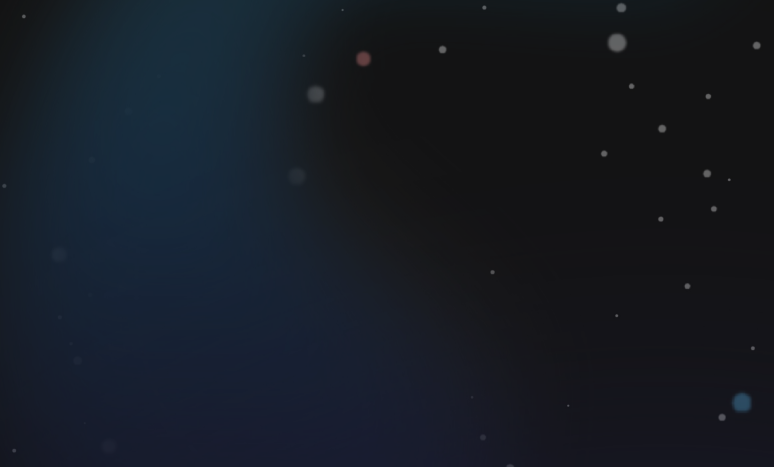

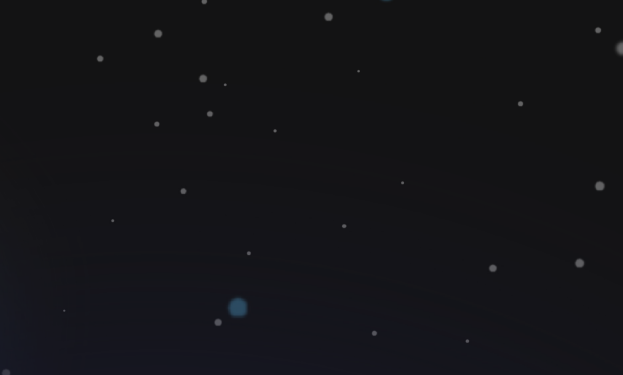

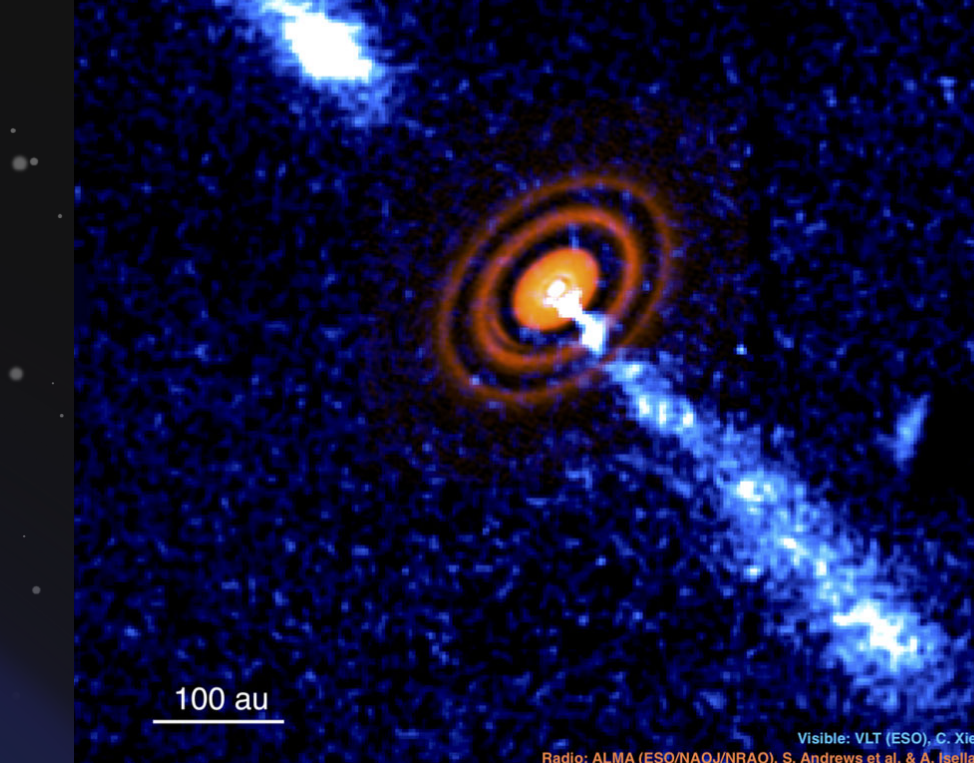

2024-06-28 HPC Academy: The Lives of Stars **[** 16 **]**

#### Stars form when a cloud of mostly hydrogen gas and dust is compressed by its own gravity.

#### **As a protostar shrinks…**

Emits energy as light

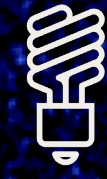

Density increases

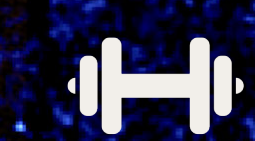

Pressure increases

#### Temperature increases

#### Stars form when a cloud of mostly hydrogen gas and dust is compressed by its own gravity.

*If protostar is massive and gets hot enough…*

*It begins fusing hydrogen to helium in its core and stops contracting*

**A star is born!**

## While stars fuse hydrogen to helium, we say they are **main sequence** stars.

He-rich core

"Unburned" Hydrogen envelope

**ZAMS: Z**ero **A**ge **M**ain **Sequence** Newborn stars at the beginning of their main sequence lifetime

**TAMS: T**erminal **A**ge **M**ain **S**equence Stars that have *just* run out of hydrogen to fuse in their cores

The sun is roughly halfway between ZAMS and TAMS

#### The main difference between stars in a cluster is their initial mass.

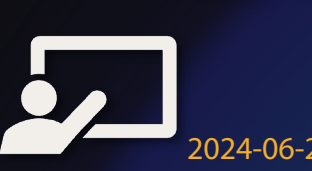

### The main difference between stars in a cluster is their **initial mass**.

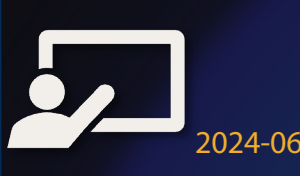

# Part 2: Finding the Main Sequence

"To err is human, but to really foul things up requires a computer."

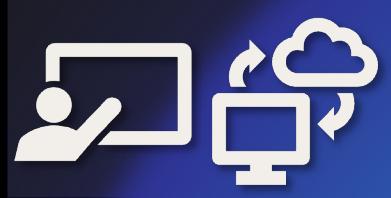

### Goal: Use MESA to create stars of a **variety of masses** to reproduce the main sequence.

**M**odules for **E**xperiments in **S**tellar **A**strophysics

#### **Task 1:** Get set up

**A. Launch/Login to Open OnDemand (ondemand.hpc.uwec.edu)**

#### **B. Launch "Home Directory" App**

**C. Navigate to directory:** Day\_2 **→** Session\_6 **→** to\_ZAMS

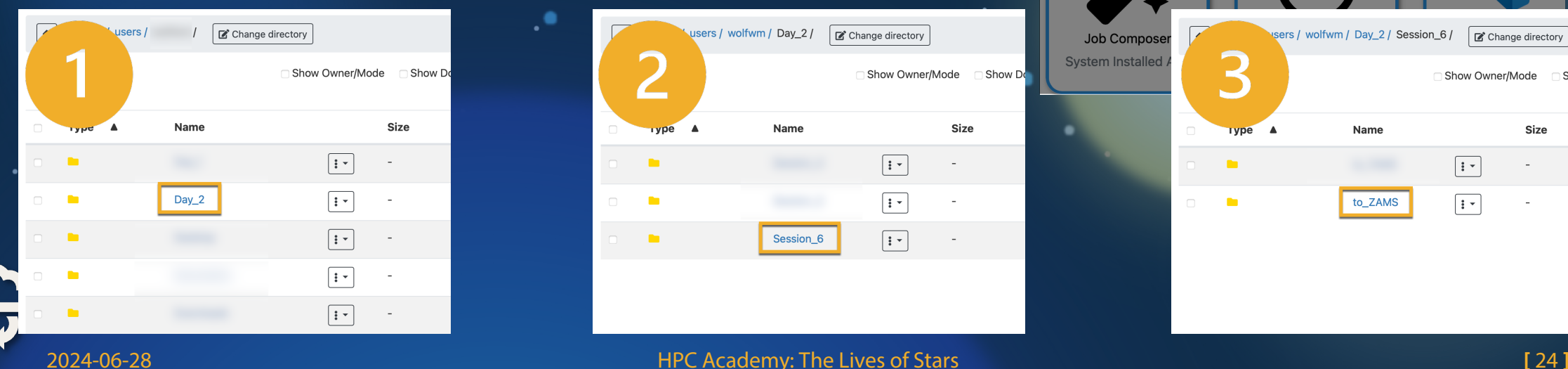

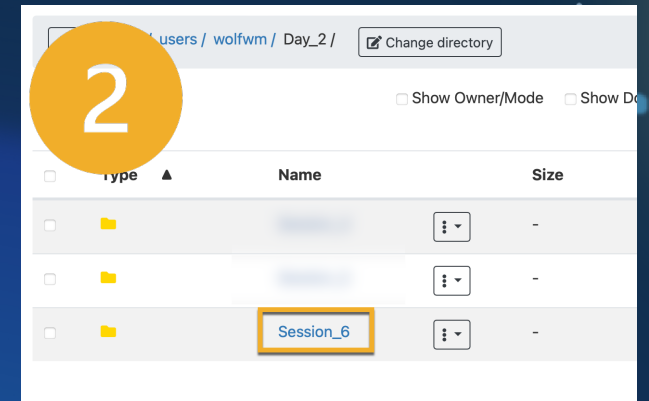

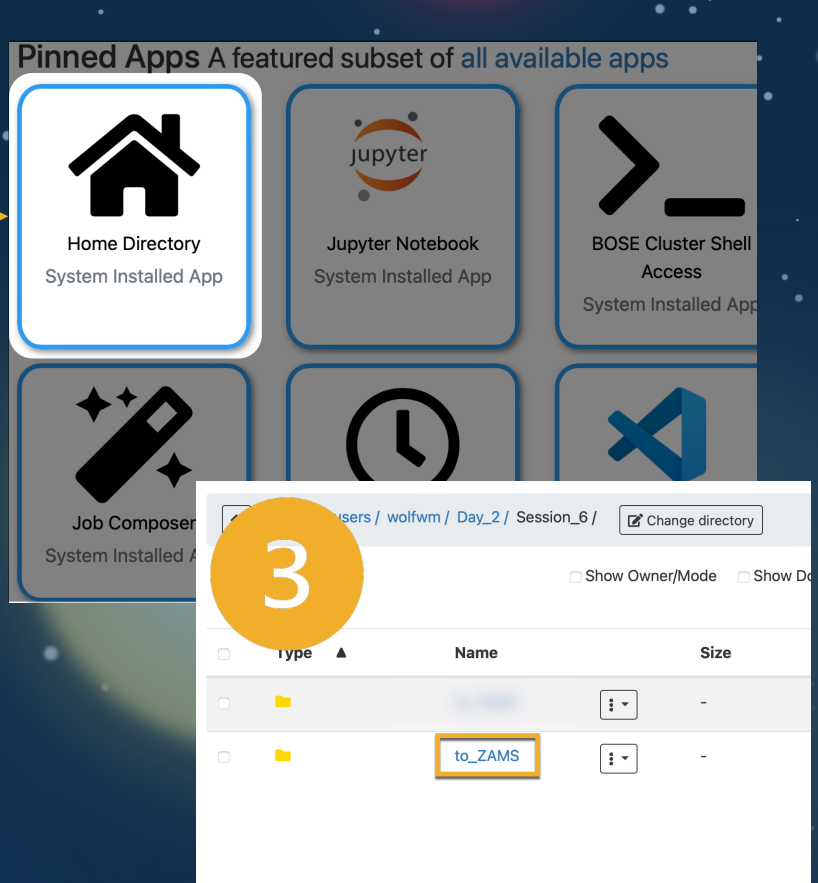

## **Task 2: Set the mass of your starts**

#### **A. Select your mass**

- Visit this page: **bit.ly/hpc-stars-20**
- Follow instructions to pick a "random" n
- **B. Set mass for simulation**
	- **Edit** inlist\_project in OnDemand
	- Fill in the mass on the right side of the equal sign of the line that sets initial ' **S** Save" button in upper left. You can the

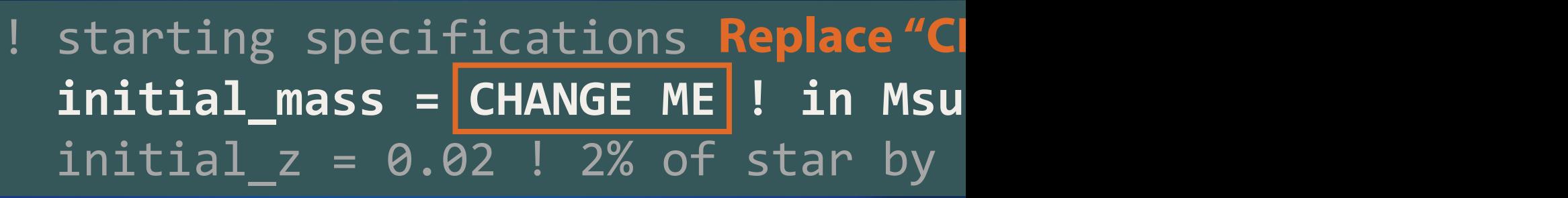

## **Task 3:** Run the Simulation

**A. Submit the job**

- In File viewer, click on ">\_ Open in Terminal" button
- Execute \$ sbatch job.sh
- **B. Wait for job to complete (typically around 2 minutes)**
	- You can check how it is doing by looking at the end of the mesa.out file \$ tail –n 20 mesa.out
	- Simulation is done when you see something like \*\*\*\*\*\*\*\*\*\*\*\*\*\*\*\*\*\*\*\*\*\*\*\*\*\*\*\*\*\*\*
		- Final Luminosity : 1.22E+05 L sun
		- Final Effective Temperature: 39977.8 K \*\*\*\*\*\*\*\*\*\*\*\*\*\*\*\*\*\*\*\*\*\*\*\*\*\*\*\*\*\*\*\*\*\*\*\*\*\*\*\*\*\*\*\*\*\*\*

# **Task 4: Repo[rt Final Luminosity](https://bit.ly/hpc-stars-2024)** Effective Temperature

**A.** After run is over, locate final luminosity and the *a* **temperature from mesa.out** \$ tail -**B.** Report data to google form (same as ear **bit.ly/hpc-stars-2024**

- *Note*: 6.02E23 is shorthand for 6.02 x 10 Google forms understands this notation,
- **C.** Check out the neat video of your simulat
	- Refresh OnDemand file browser tab and to ZAMS.mp4 (three dot menu  $\rightarrow$  select

Your simulation *should* produce a video with plots showing how your stellar model is evolved.

- **Top:** Temperature vs. Density **in the stellar model**
- **Lightning introduction to logarithms**
- **Lower left: Path of star through HR** diagram. Vertical: logarithm of luminosity; horizontal: logarithm of effective temperature

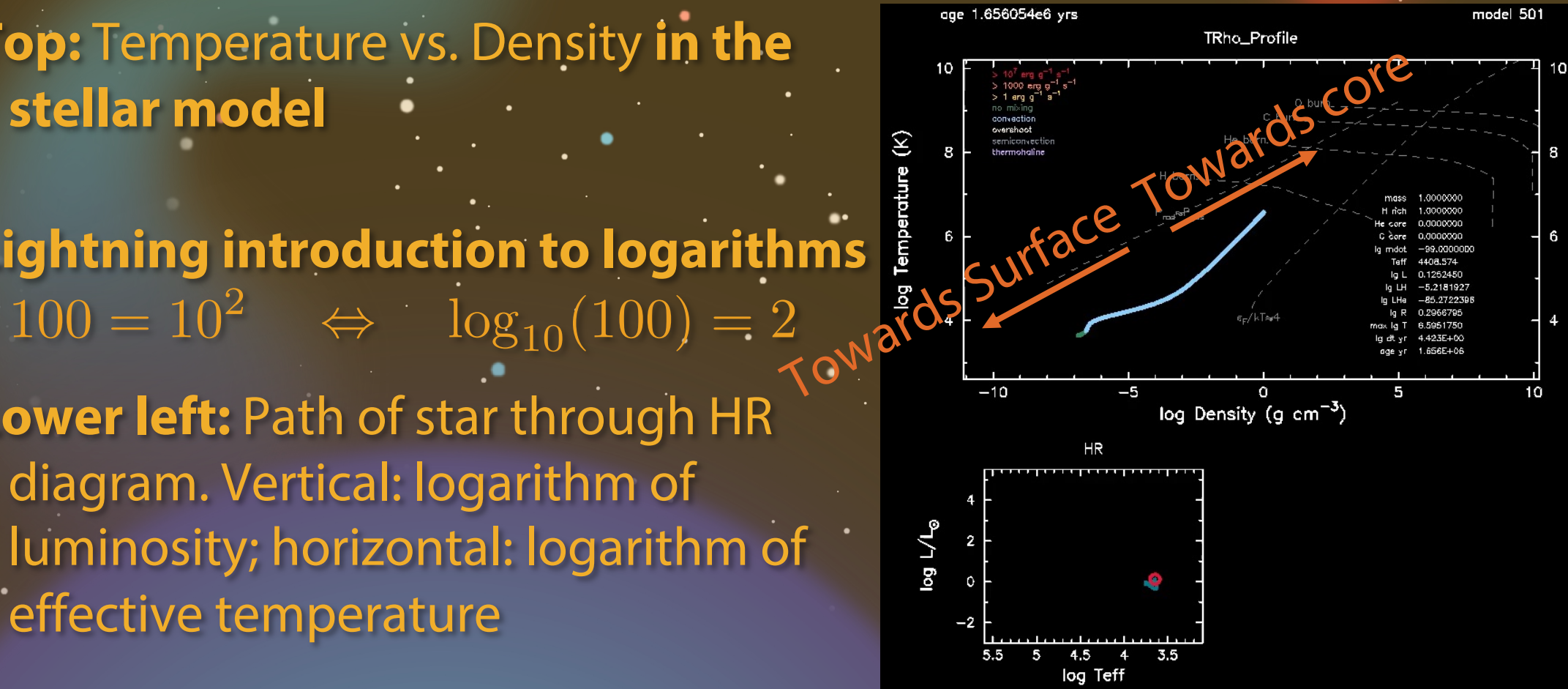

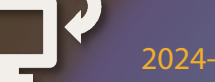

## **Yes!** The variety of masses helps explain where on the main sequence a star falls.

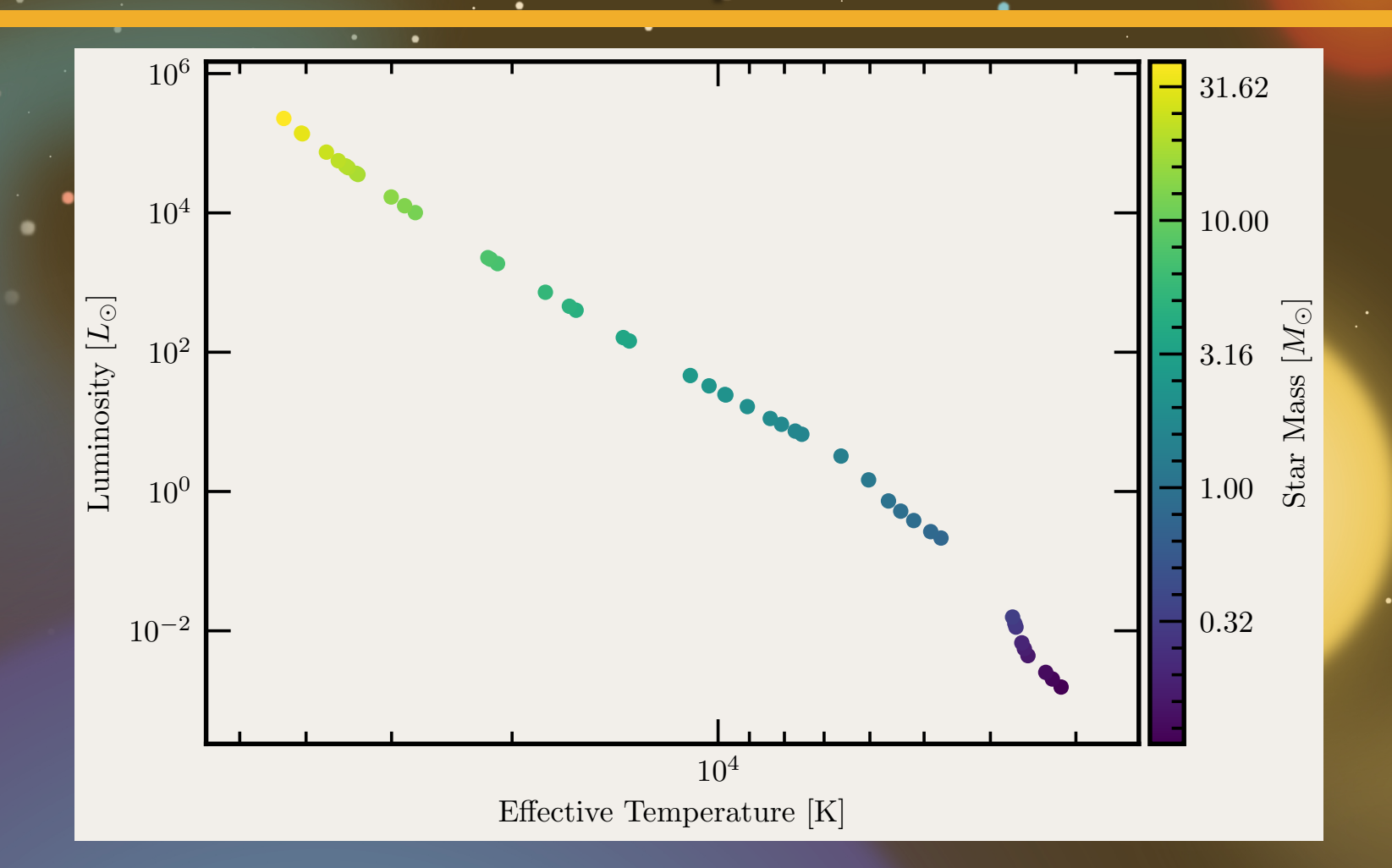

# Part 3: Stellar Lifetimes

"The bigger they are, the harder they fall."

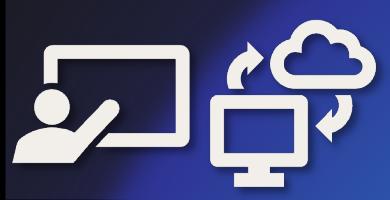

## Different clusters look slightly different on the HR diagram.

- Different colors = different clusters
- Low-luminosity cutoffs due to telescope sensitivity
- High-luminosity differences… less clear

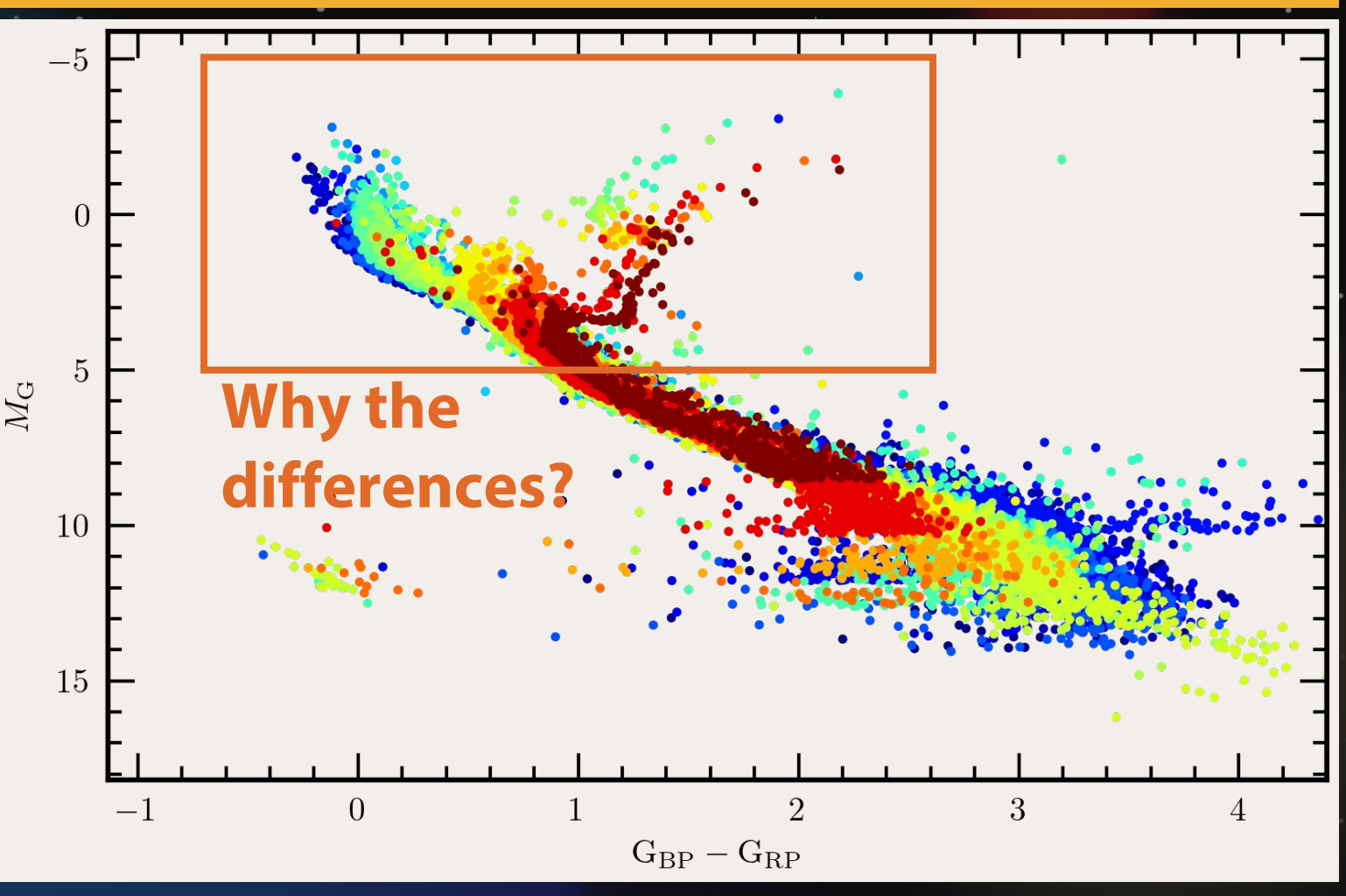

Perhaps massive stars leave main sequence more rapidly than low-mass stars?

As star runs out of hydrogen

- Core contracts
- Envelope expands

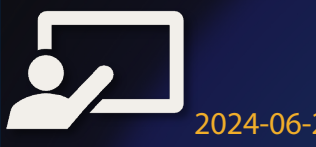

Perhaps massive stars leave main more rapidly than low-mass

As star runs out of hydrogen

- Core contracts
- Envelope expands

**Star appears redder!**

If massive stars leave main sequence first, should find a turnoff on HR diagram that varies with age

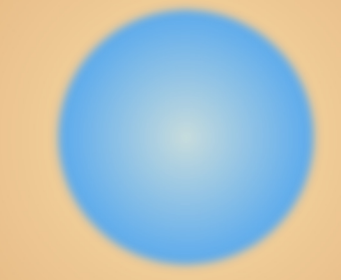

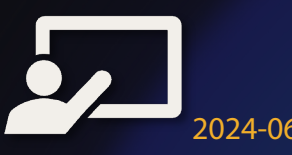

### **Task 5:** Set up for finding **T**erminal **A**ge **M**ain **S**equence (TAMS)

- **A. Navigate to Day\_2/Session\_6/to\_TAMS**
	- Close the browser tab with the terminal from task 4
	- Switch to OnDemand file browser tab
	- Use "breadcrumbs" near top to get back to Session 6, then open to TAMS .

**B. Edit inlist\_project again to set the mass to your value**

- Open inlist\_project in file viewer in **edit** mode
- Fill in the mass on the right side of the equal sign of the line that sets initial mass, and then save and close it

#### **Task 6:** Run the Simulation

- **A. Open a terminal and submit the job** \$ sbatch job.sh
- **B. Wait for job to complete (typically around 2 minutes)**
	- You can check how it is doing by looking at the end of the mesa.out file \$ tail –n 20 mesa.out
	- This shows the last 20 lines of the file mesa.out
	- Simulation is done when you see something like this near the bottom (but not at the very bottom) of mesa.out. \*\*\*\*\*\*\*\*\*\*\*\*\*\*\*\*\*\*\*\*\*\*

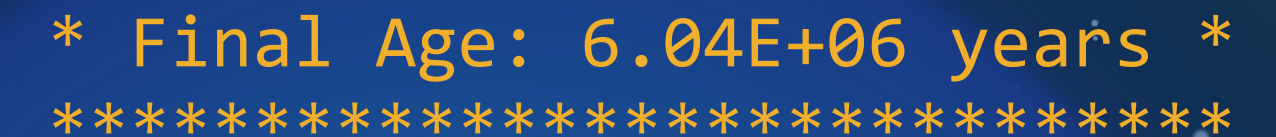

# **Task 7: Report Final Age at TA**

#### **A.** After run is over, locate final age from me

Final results should be surrounded by a box of asterisks near th *Note*: this will again be in scientific notat **B.** Report mass and final age (at TAMS) on **t**  $$$  tail

https://bit.ly/hpc-star-a

Scientific notation is still valid. For example,

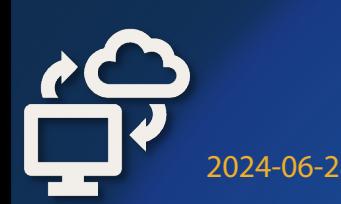

2024-06-28 HPC Academy: The Lives of Stars **[** 36 **]**

### Check out to\_TAMS.mp4 to see how your star evolves!

**Top and lower left:** Same as before (temperature-density profile and path through HR diagram)

**Lower right:** Abundance Profile **x-coordinate**: how much mass is enclosed by this position **y-coordinate:** fraction of matter at that location that is a given element

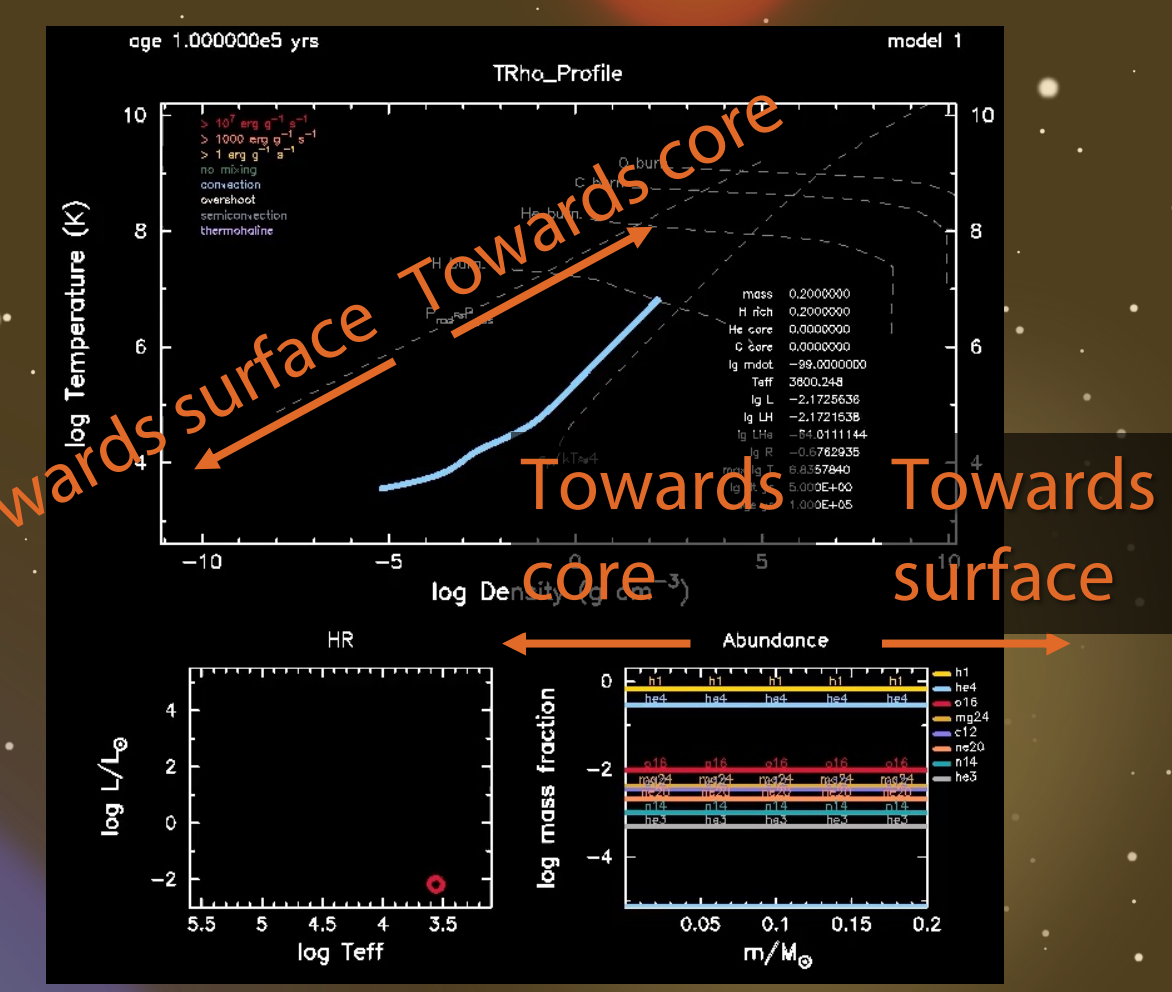

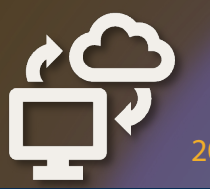

### Yes! Massive stars live fast and die hard.

Massive stars are gas guzzlers: big tank and horrible efficiency...

**Lum** 

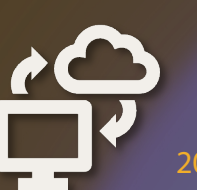

2024-06-28 HPC Academy: The Lives of Stars **[** 38 **]**

Low-mass stars are the fuel-efficient cars with tiny gas tanks.

### Astronomers use this **"Main Sequence Turnoff"** to estimate the age of clusters

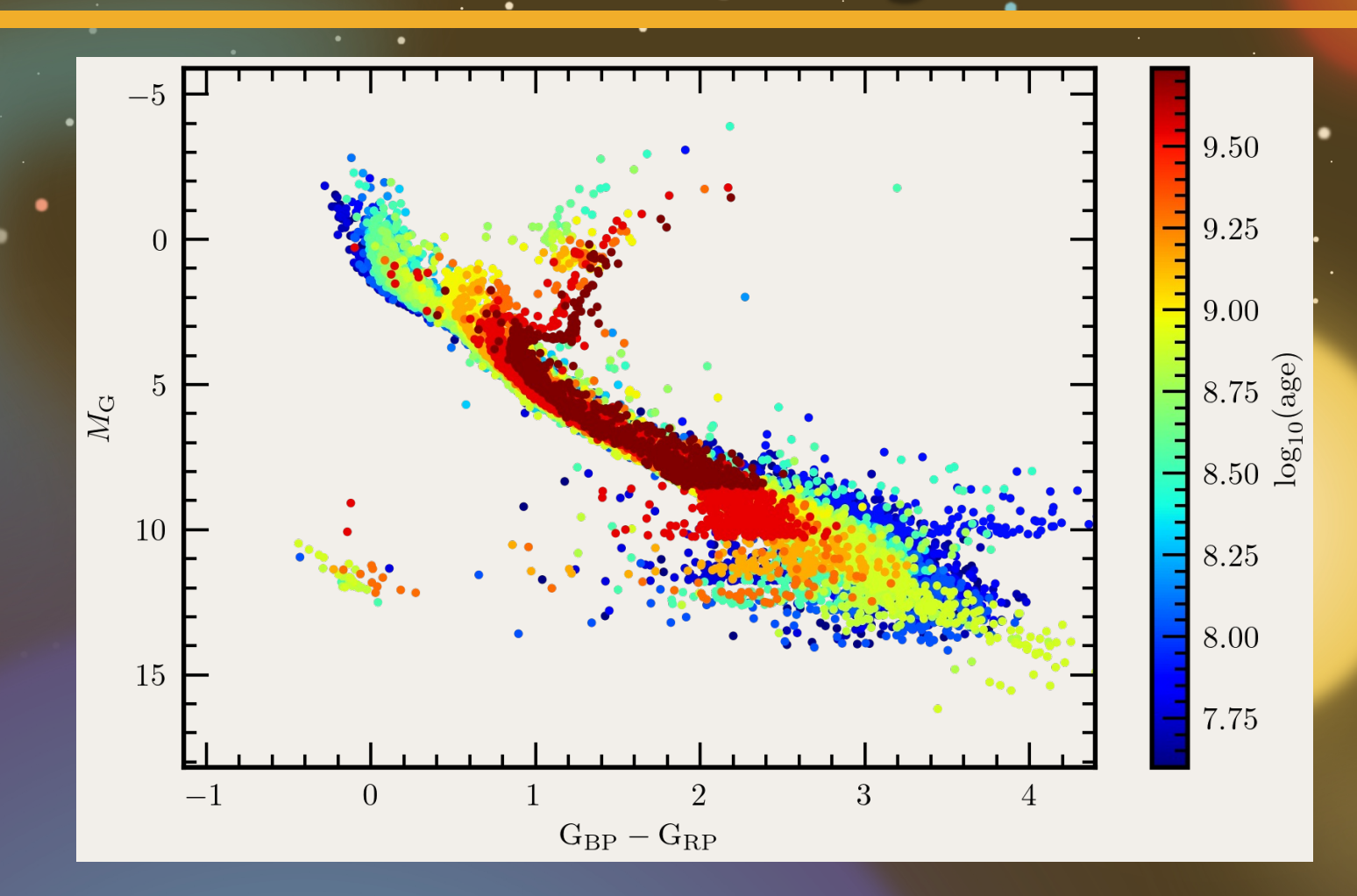